## **Das Repository Konto Passwort ändern**

Aus dem Consortium Organization Konto heraus können Sie das Passwort Ihrer Repository Konten erstellen und ändern.

Öffnen Sie das Menü "Repositories" und wählen Sie das Repository Konto aus, dessen Passwort Sie ändern möchten. Sie gelangen in das Dashboard des Repository Kontos. Hier können Sie unter "Settings" das Passwort ändern.

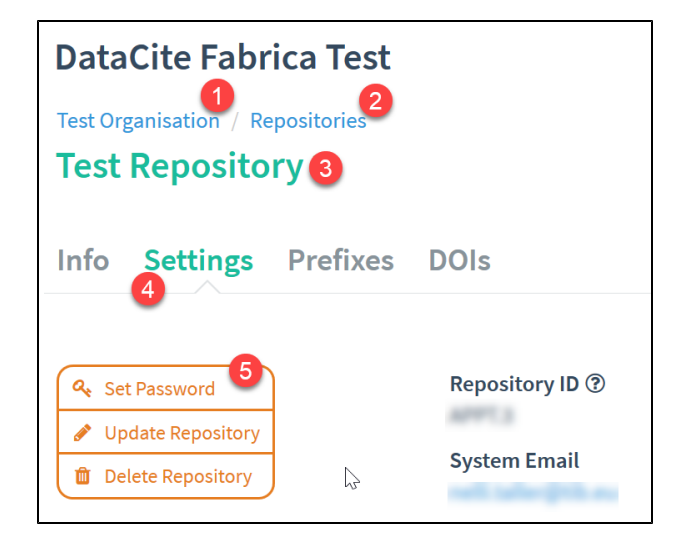